## **Massachusetts Department of Environmental Protection** Bureau of Resource Protection – Drinking Water Program **Water Quality Monitoring Reports** *Guidance for Bulk Uploading Water Quality Reports Online*

This guidance shows and describes most of the screens that Public Water Suppliers and Certified Laboratories will be viewing while working with the bulk upload of Drinking Water Quality Data. Uploading, submitting and viewing the data is quick, easy and secure. eDEP fulfills all record keeping requirements set by EPA and MassDEP, there is no need to print reports filed through eDEP.

The following Water Quality Reports are currently available for bulk upload:

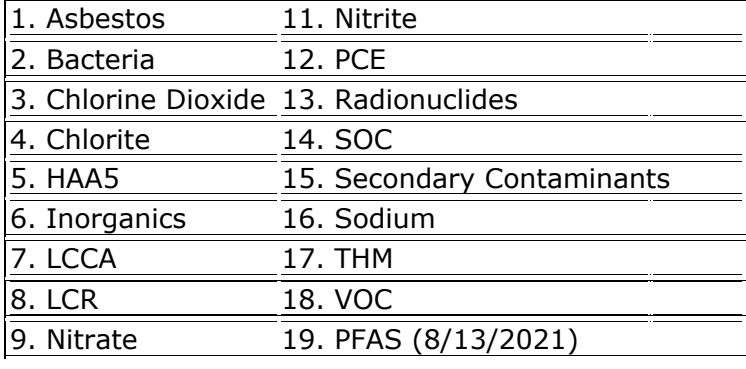

## **Public Water Suppliers wanting to view eDEP Upload data:**

For PWS to view your lab's results online you must:

- Register online as an eDEP user by picking a username/password/nickname combination. <https://edep.dep.mass.gov/edep/DEPLogin.aspx>
- Have an active PWS Proof of identity associated with your account. (Same Proof used for eASR filing). Proofing instructions are included here: easr\_instructions.pdf
- Any lab reported water quality data using the PWSID(s) associated with your proof will automatically appear on your eDEP account homepage as a DW BULK DATA transaction.

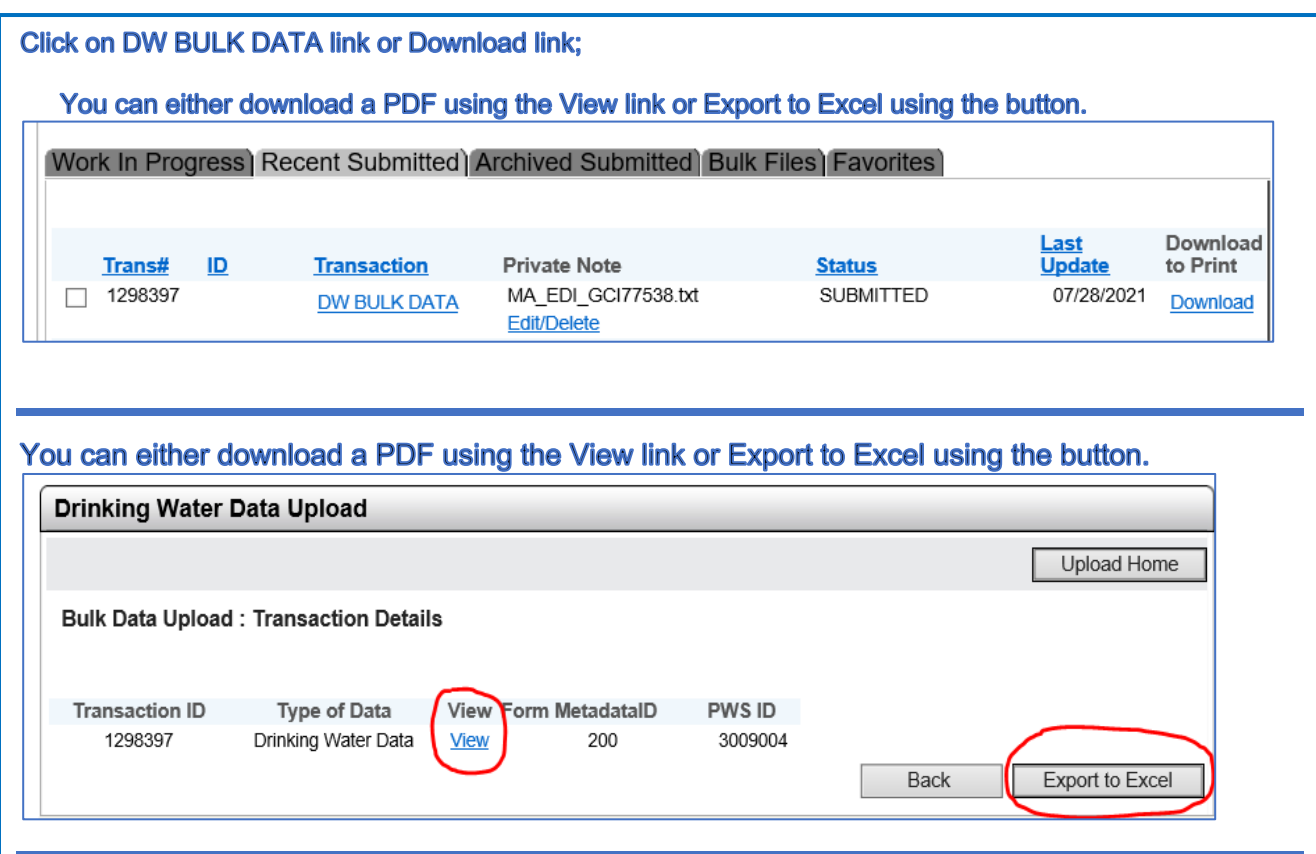

## **Submitting an eDEP DW Report Labs:**

In order for a Massachusetts certified laboratory to submit drinking water quality data online you'll have to do the following:

- Register online as an eDEP user by picking a username/password/nickname combination. <https://edep.dep.mass.gov/edep/DEPLogin.aspx>
- Laboratory directors recognized by MassDEP's lab certification office must apply for a Lab Director proof that will enable electronic signature and submission of transactions.
- Generate a text tab-delimited file formatted to meet the criteria in the posted instructions which can be found at: [https://www.mass.gov/doc/instructions-for-formatting-a-data-file](https://www.mass.gov/doc/instructions-for-formatting-a-data-file-for-bulk-upload/download?_ga=2.243118154.933711508.1627490630-114607104.1593177226)[for-bulk-upload/download?\\_ga=2.243118154.933711508.1627490630-](https://www.mass.gov/doc/instructions-for-formatting-a-data-file-for-bulk-upload/download?_ga=2.243118154.933711508.1627490630-114607104.1593177226) [114607104.1593177226](https://www.mass.gov/doc/instructions-for-formatting-a-data-file-for-bulk-upload/download?_ga=2.243118154.933711508.1627490630-114607104.1593177226)
- It is important to verify receipt of each transaction. This is done by receiving the confirmation email generated by MassDEP and Copy of Record (COR)

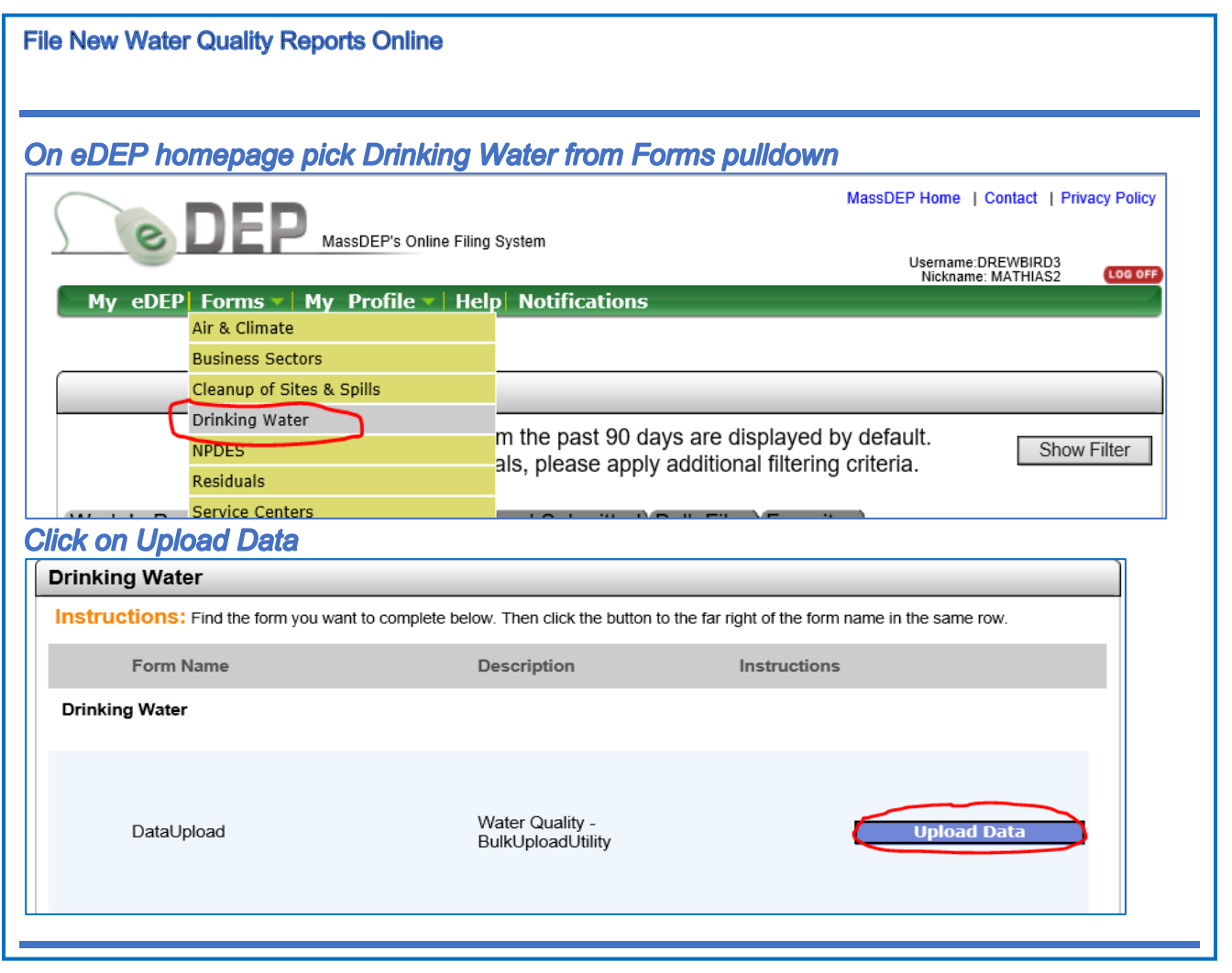

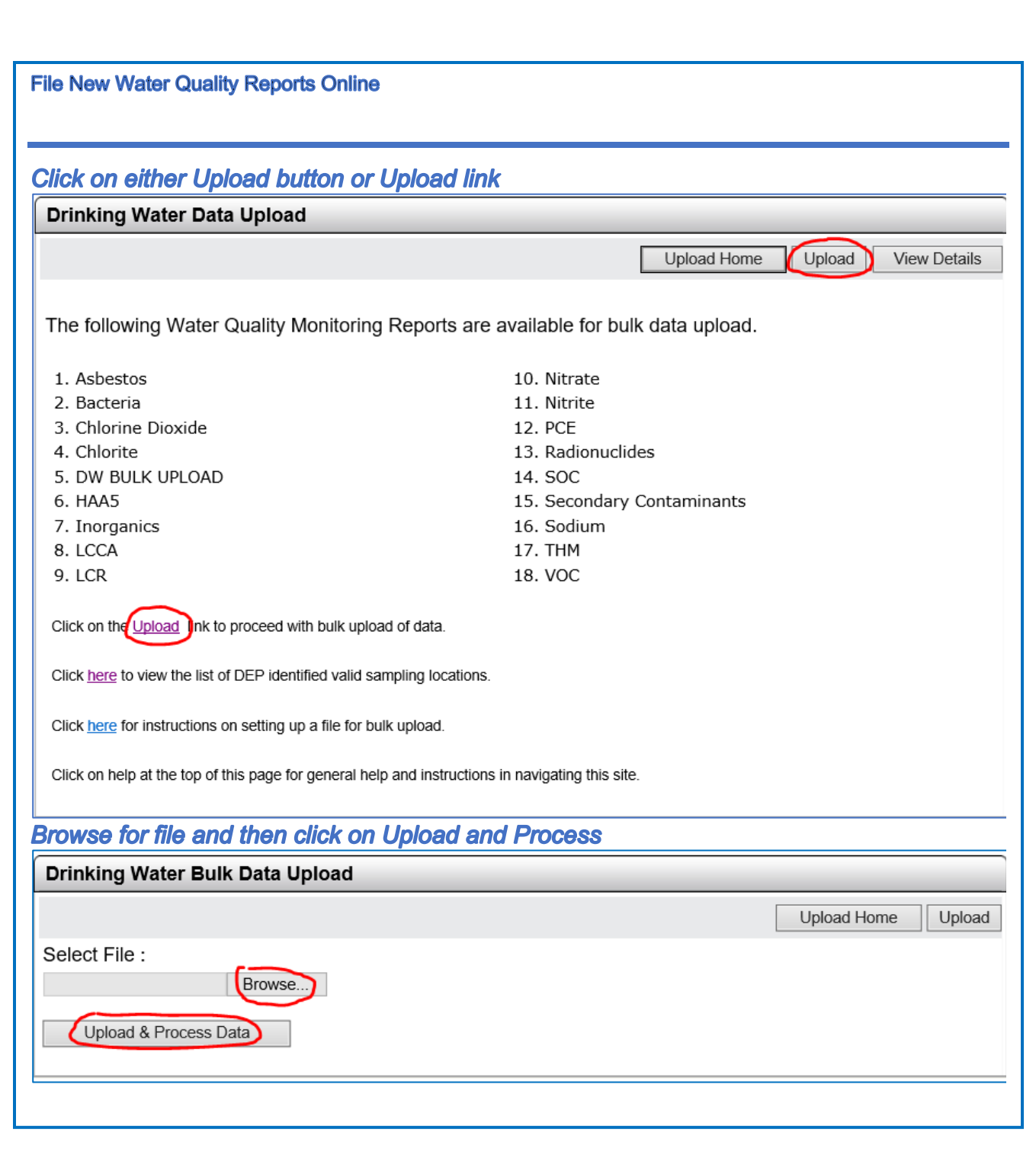

**File New Water Quality Reports Online** 

Files are validated for formatting and basic data quality, before a file becomes a transaction the status can be viewed under the Bulk Files Tab. **Files process first.** 

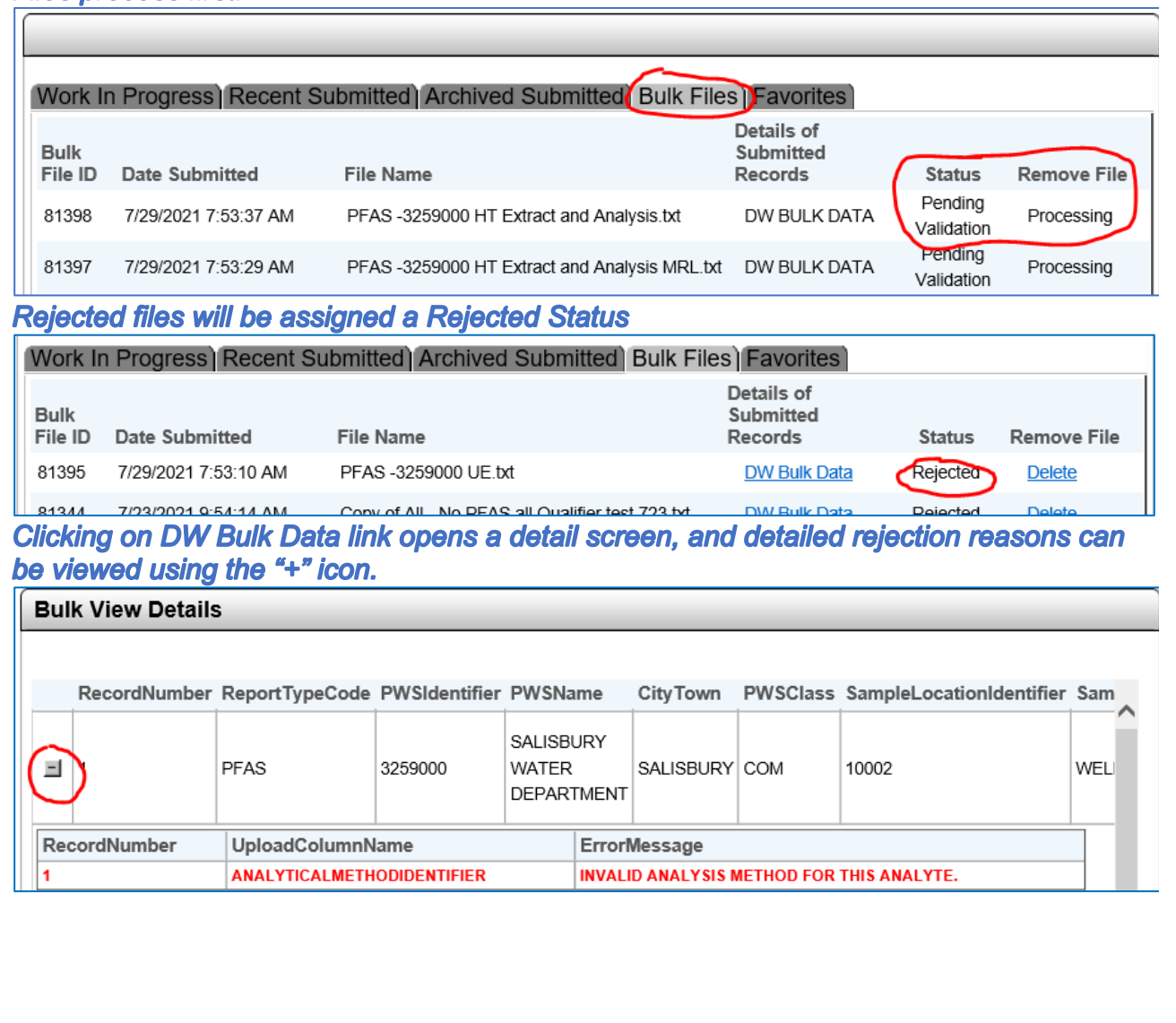

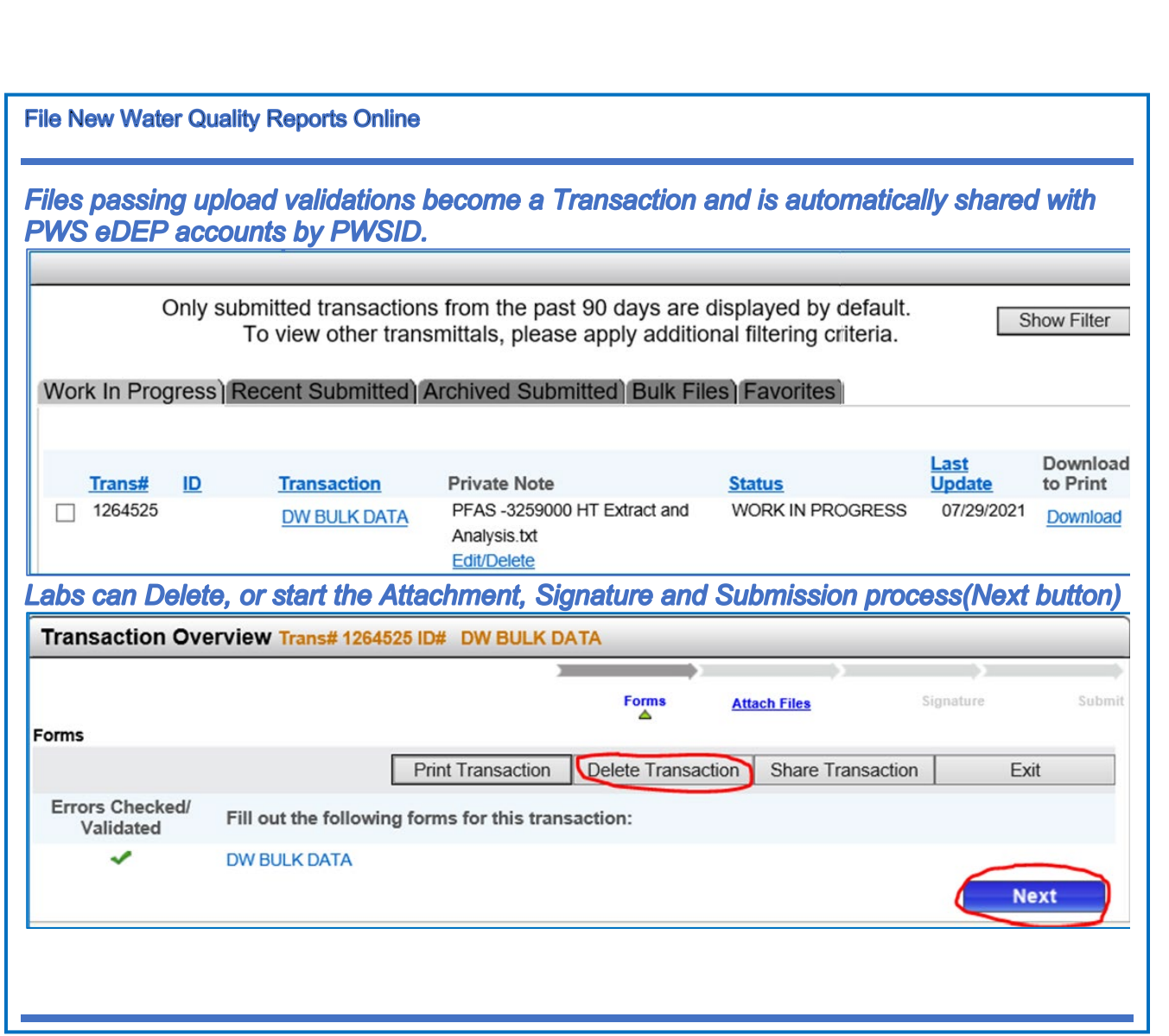

**File New Water Quality Reports Online** 

Attach QA/QC or subcontracted lab reports by using Browse, click "Attach/Update" and

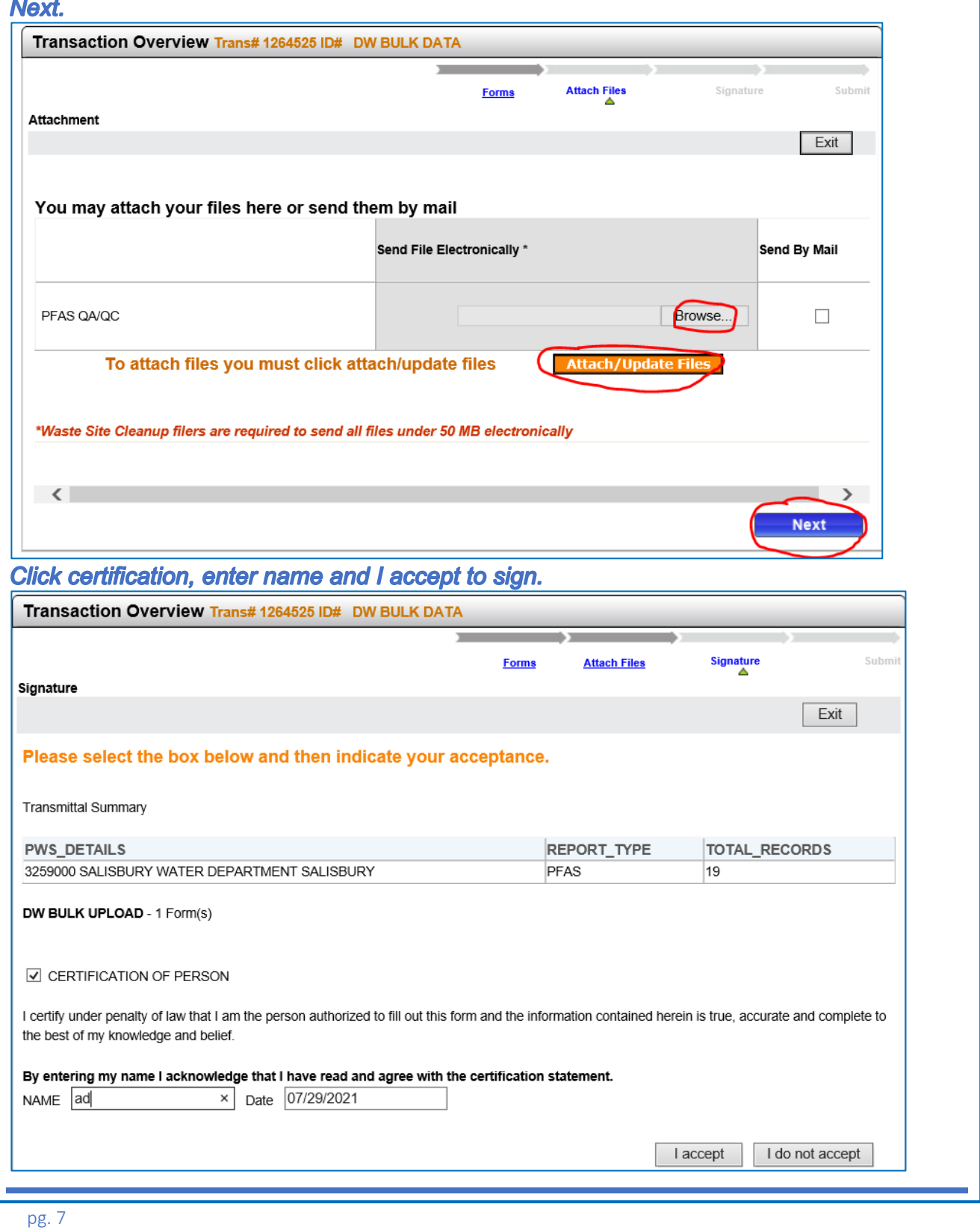

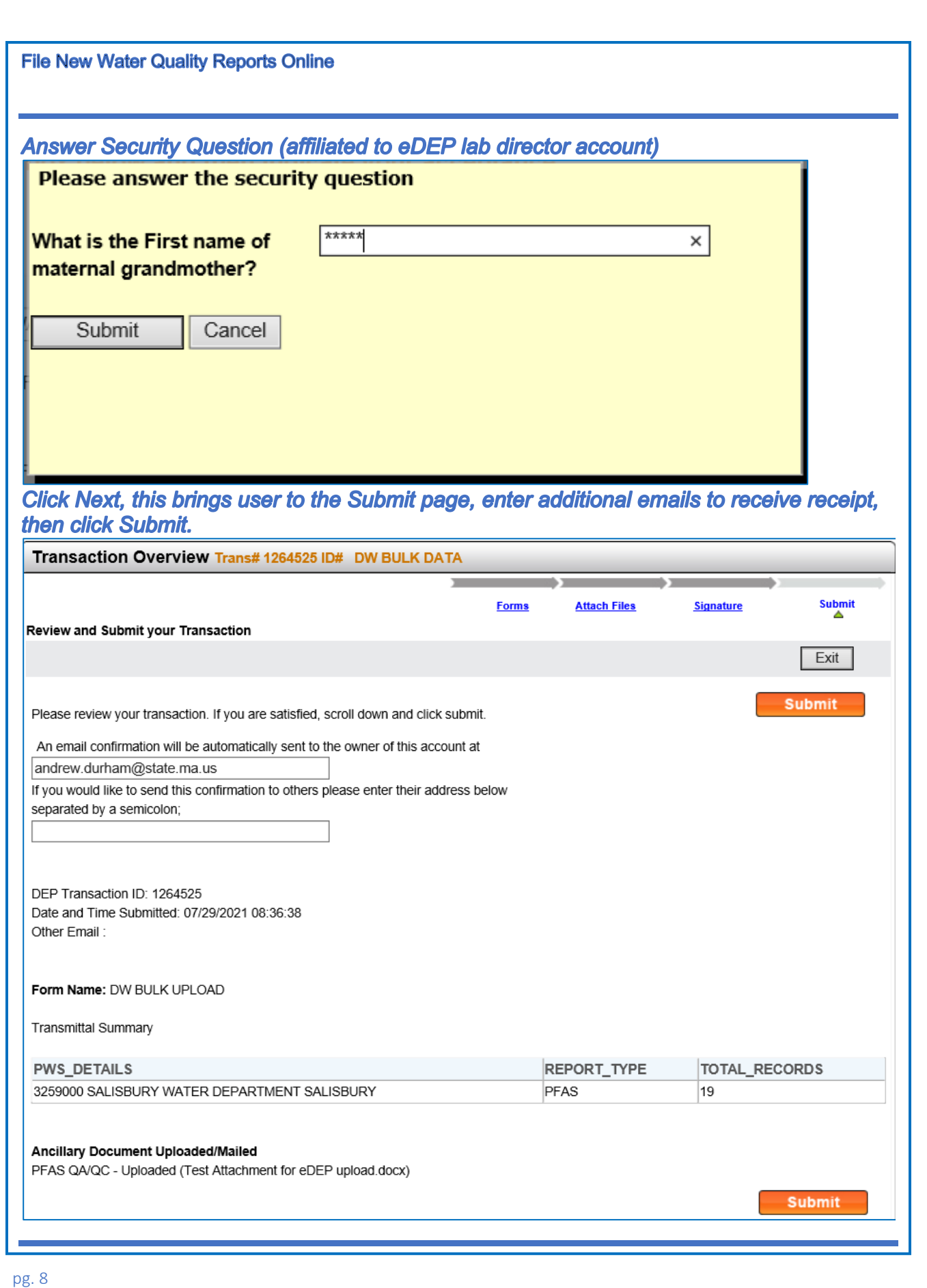

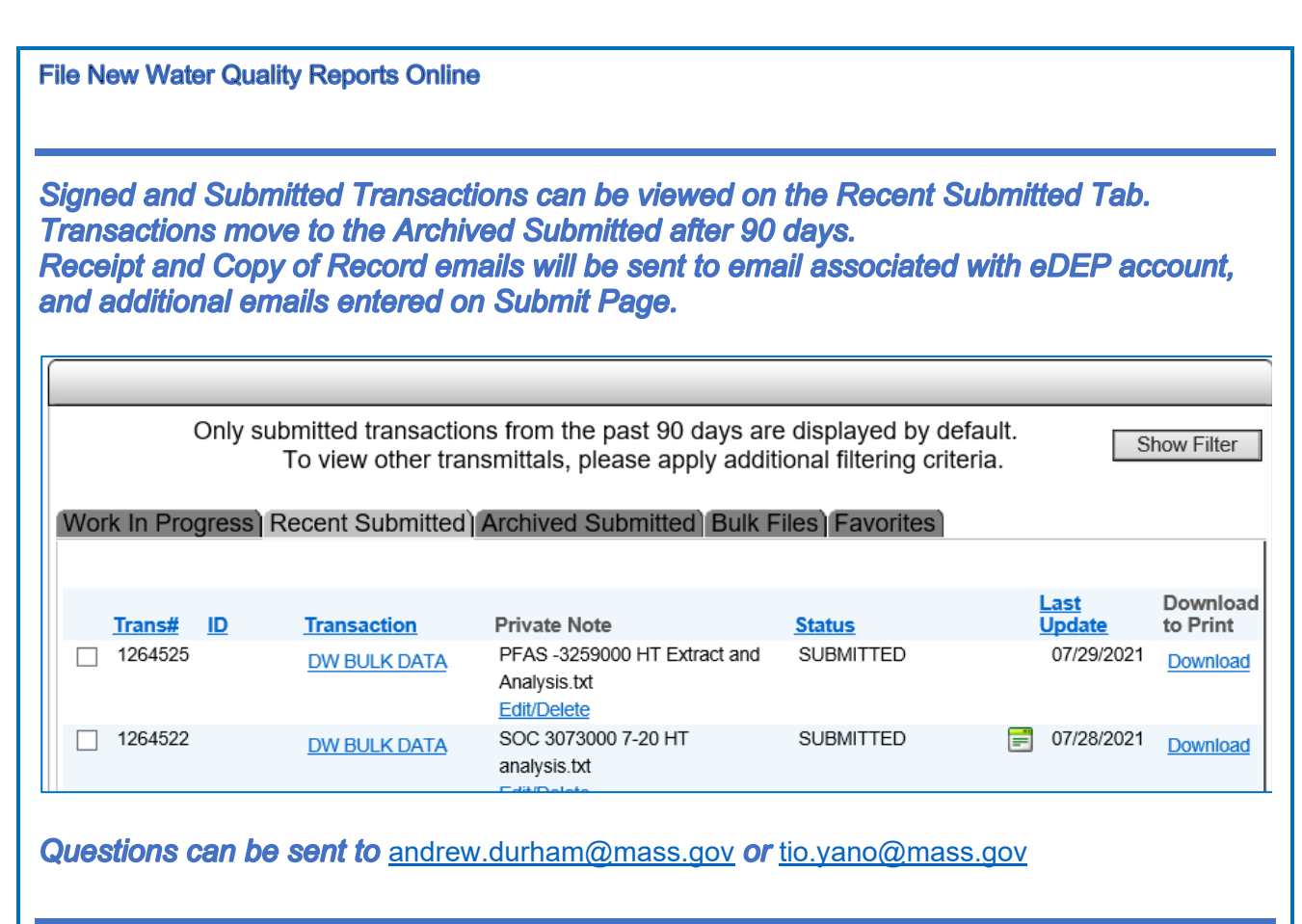